## **Avant de créer une offre de vente, créer un compte en tant que propriétaire.**

**Se connecter sur la page d'accueil, et cliquez sur «CREER MON COMPTE », remplir le formulaire et VALIDER.**

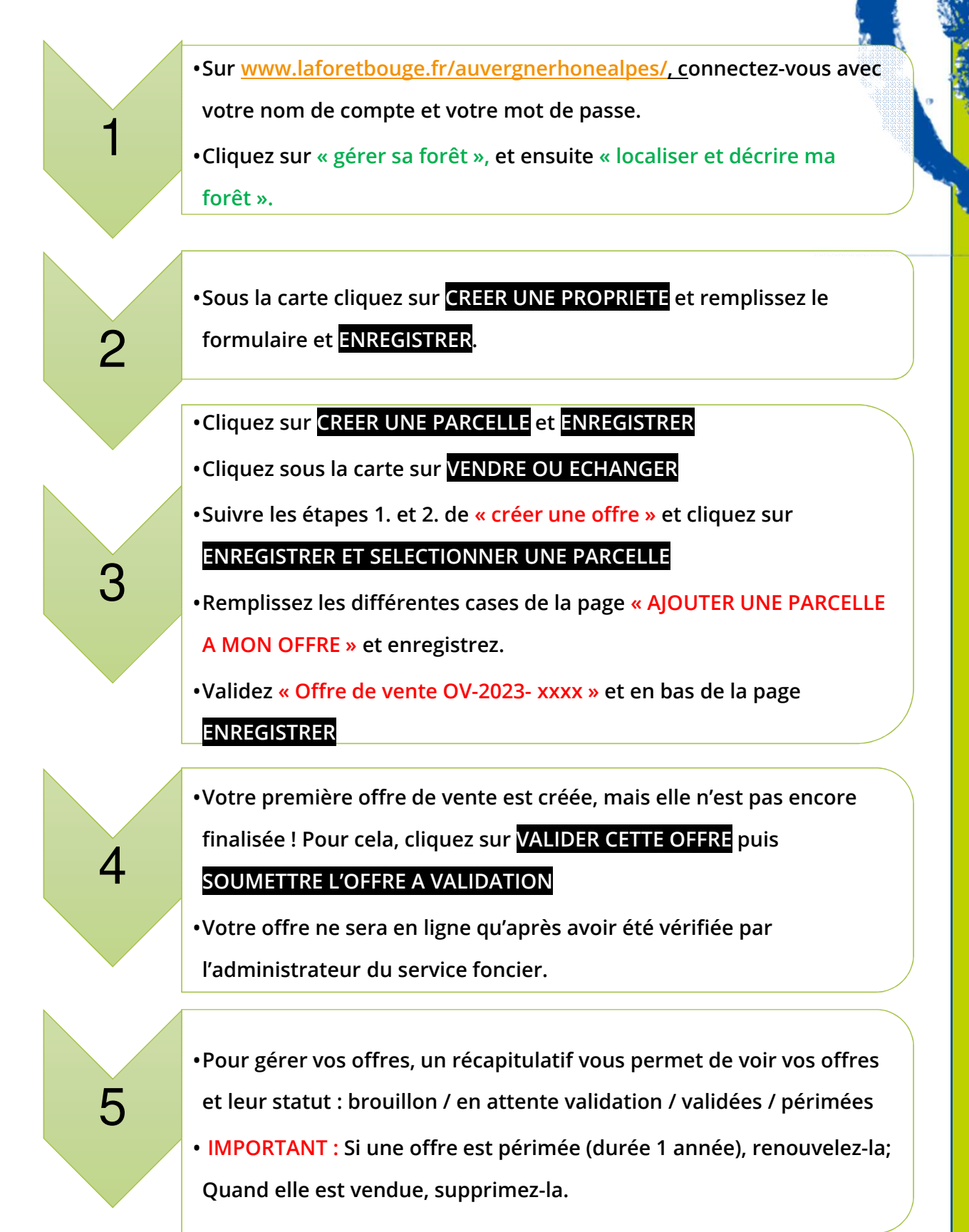

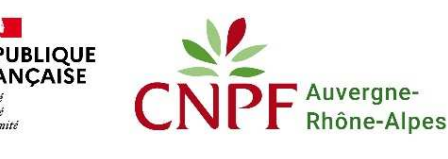

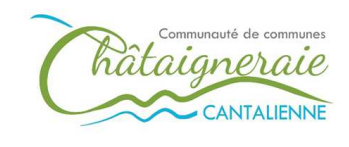

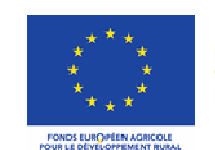

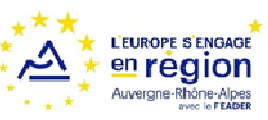

**Tutoriel – créer une offre de vente sur La** 

réer une offre

**Forêt Bouge**